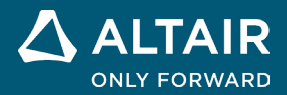

# リリースノート **Altair® Inspire™ Studio 2022.3**

△ ALTAIR © Altair Engineering, Inc. All Rights Reserved. / [altair.com /](http://altair.com/) Nasdaq: ALTR / [Contact Us](https://www.altair.com/contact-us/)

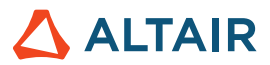

## 新機能と機能強化 **2022.3**

Altair Inspire Studio 2022.3 では次の機能強化と問題解決が含まれています。

#### **Studio**

• PolyNURBS エッジを削除する際に、アプリケーションがクラッシュする問題を修正しました。

### ダイ設計

- 新しい二重貼り付けツールを追加しました。
- 余肉リブに色分けを追加し、接線の状態の違いを表示するようにしました。
- 新しいフィーチャー抽出ツールを追加しました。
- ダイ設計リボンのツールにグループ化を追加しました。
- 新しいカーブ補正ツールを追加しました。

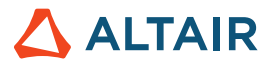

## **Inspire Studio** の詳細

Inspire Studio の新しい機能や既存の機能については、以下のリソースを使用して詳しく知ることができます。

アプリケーション内でのユーザーアシスタンス

ガイドバーまたはマイクロダイアログを開くツールを選択すると、ワークフローヘルプが表示されます。このヘルプは、次に何をす るべきかを指示します。

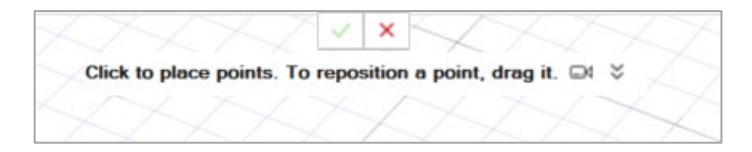

**≫**<br>▼ をクリックすると、その他のヒントやショートカットが表示されます。一部のツールには、ビデオ も用意されています。

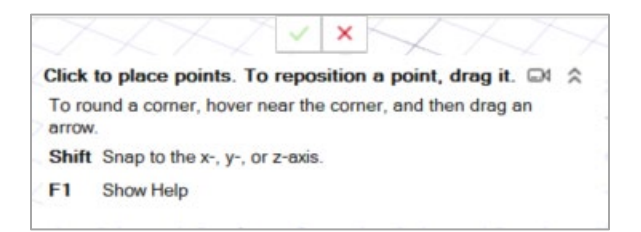

#### オンライン/オフラインヘルプ

**F1** キーを押すか、ファイル **>** ヘルプ **>** ヘルプを選択して、オンラインヘルプにアクセスします。

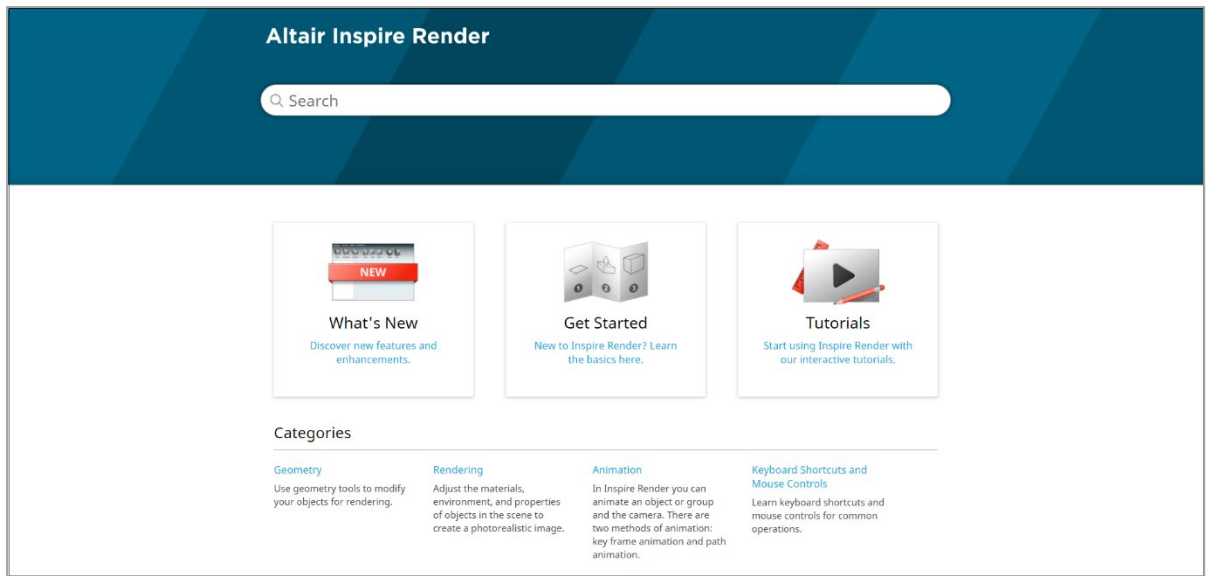

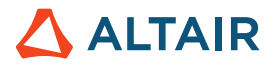

オフライン版をダウンロードするには、ファイル **>** ヘルプ **>** オフラインヘルプのダウンロードを選択します。ダウンロードにはイン ターネット接続が必要です。

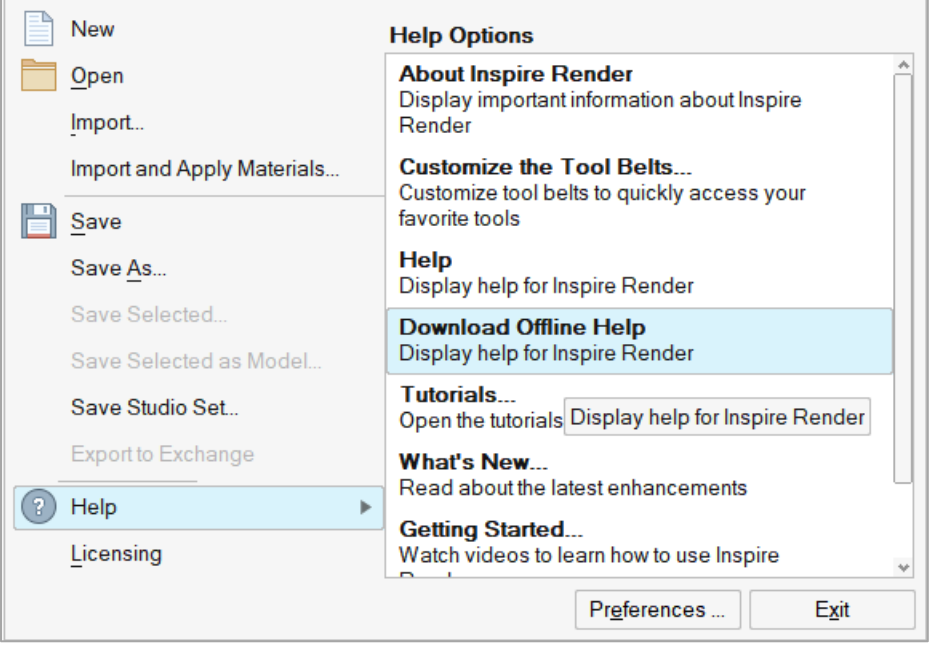